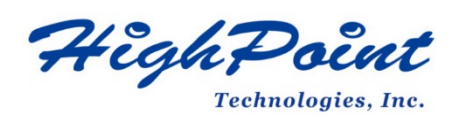

# **Using HighPoint NVMe RAID AICs with the HPE ProLiant DL380 Gen10 server**

# **V1.00-Jan 10,2024**

Copyright 2024 HighPoint Technologies, Inc. All rights reserved

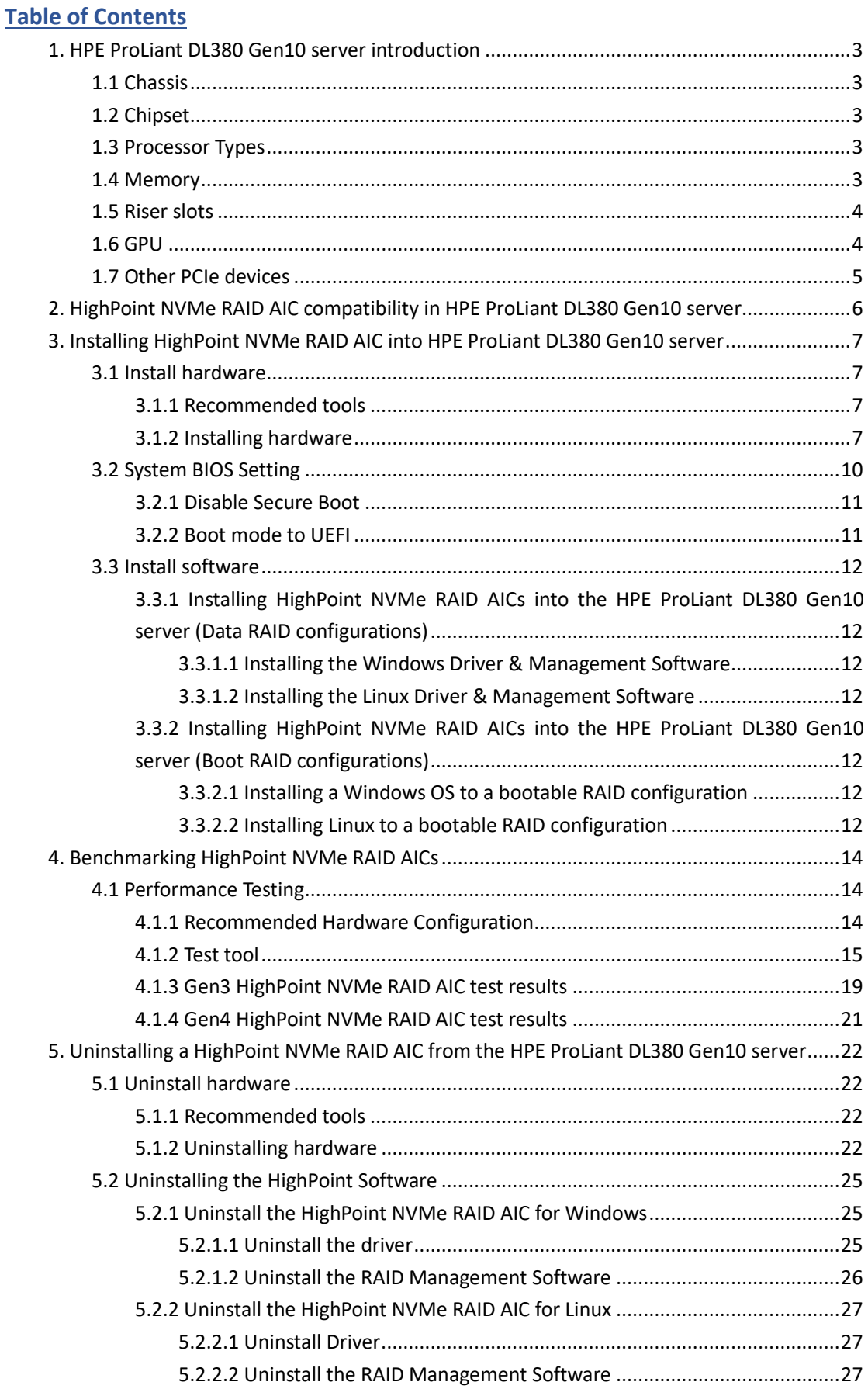

## <span id="page-2-0"></span>**1. HPE ProLiant DL380 Gen10 server introduction**

This document provides guidelines and procedures for installing HighPoint NVMe AICs into the HPE ProLiant DL380 Gen10 server platform. The guide examines the performance capabilities of each PCIe slot and provides recommended hardware configurations that can be used to optimize NVMe storage configurations for maximum throughput and capacity.

# <span id="page-2-1"></span>**1.1 Chassis**

HPE ProLiant DL380 Gen10 server chassis: 2U

## <span id="page-2-2"></span>**1.2 Chipset**

HPE ProLiant DL380 Gen10 server Chipset: Intel C621

## <span id="page-2-3"></span>**1.3 Processor Types**

HPE ProLiant DL380 Gen10 server processor types: Intel® Xeon® Scalable 8100/8200 series Intel® Xeon® Scalable 6100/6200 series Intel® Xeon® Scalable 5100/5200 series Intel® Xeon® Scalable 4100/4200 series Intel® Xeon® Scalable 3100/3200 series

## <span id="page-2-4"></span>**1.4 Memory**

**Memory type:** HPE DDR4 Smart Memory **DIMM Slots Available:** 24 12 DIMM slots per pr ocessor.6 channels per processor, 2 DIMMs per channel **Maximum capacity (LRDIMM):** 3.0 TB 24 x 128 GB LRDIMM 2933 MT/s **Maximum capacity (RDIMM):** 1.54 TB 24 x 64 GB RDIMM 2933 MT/s **Maximum capacity (Intel Optane Persistent Memory for HPE):** 6.0 TB 12 x 512 GB Memory Modules 2666 MT/s **Maximum capacity (HPE NVDIMMs):** 192 GB 12 x 16 GB NVDIMM 2666 MT/s

# <span id="page-3-0"></span>**1.5 Riser slots**

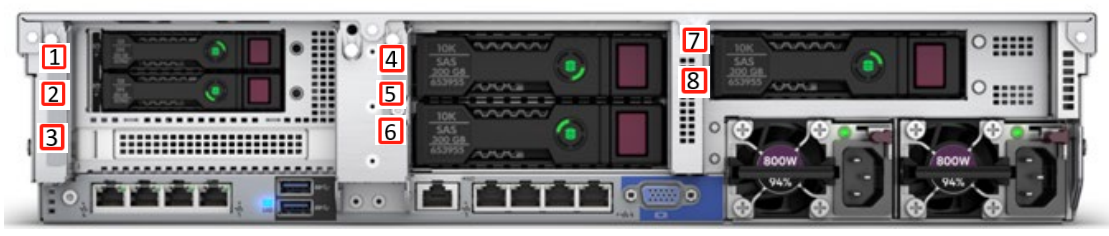

This picture is from the HPE ProLiant DL380 Gen10 server back panel; the numbers on the picture represent the slot locations.

HPE ProLiant DL380 Gen10 server Riser slots list:

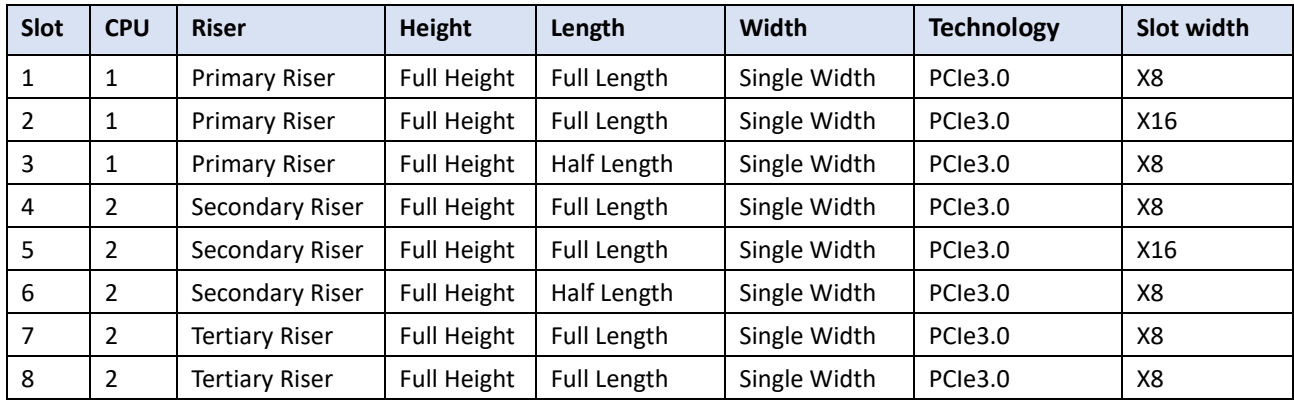

# <span id="page-3-1"></span>**1.6 GPU**

HPE ProLiant DL380 Gen10 server support GPU list:

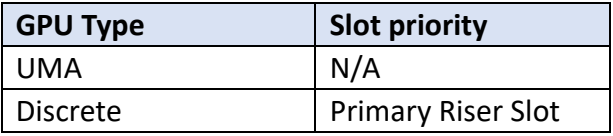

*Notes:*

*Depending on the type of GPU installed into the HPE ProLiant DL380 Gen10 server platform, one or more PCIe slots may be unavailable for use with HighPoint NVMe AICs.*

*Primary Riser Slot is designated as the default slot for graphics card.*

# <span id="page-4-0"></span>**1.7 Other PCIe devices**

The HPE ProLiant DL380 Gen10 server is available with optional PCIe devices.

The following table provides a list of PCIe device accessories available for the HPE ProLiant DL380 Gen10 server platform and which expansion slot (or slots) they are typically associated with.

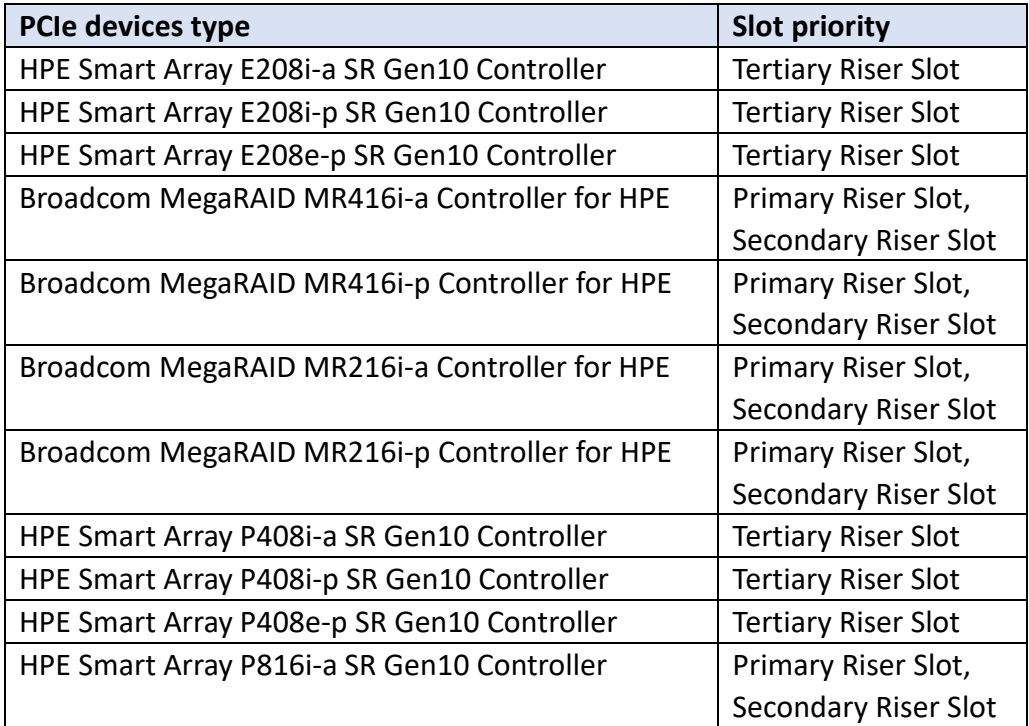

*Note: HPE platforms are typically shipped with an array of pre-installed PCIe devices. Please note, one or more PCIe slots may be unavailable for use with HighPoint NVMe AICs.*

# <span id="page-5-0"></span>**2. HighPoint NVMe RAID AIC compatibility in HPE ProLiant**

# **DL380 Gen10 server**

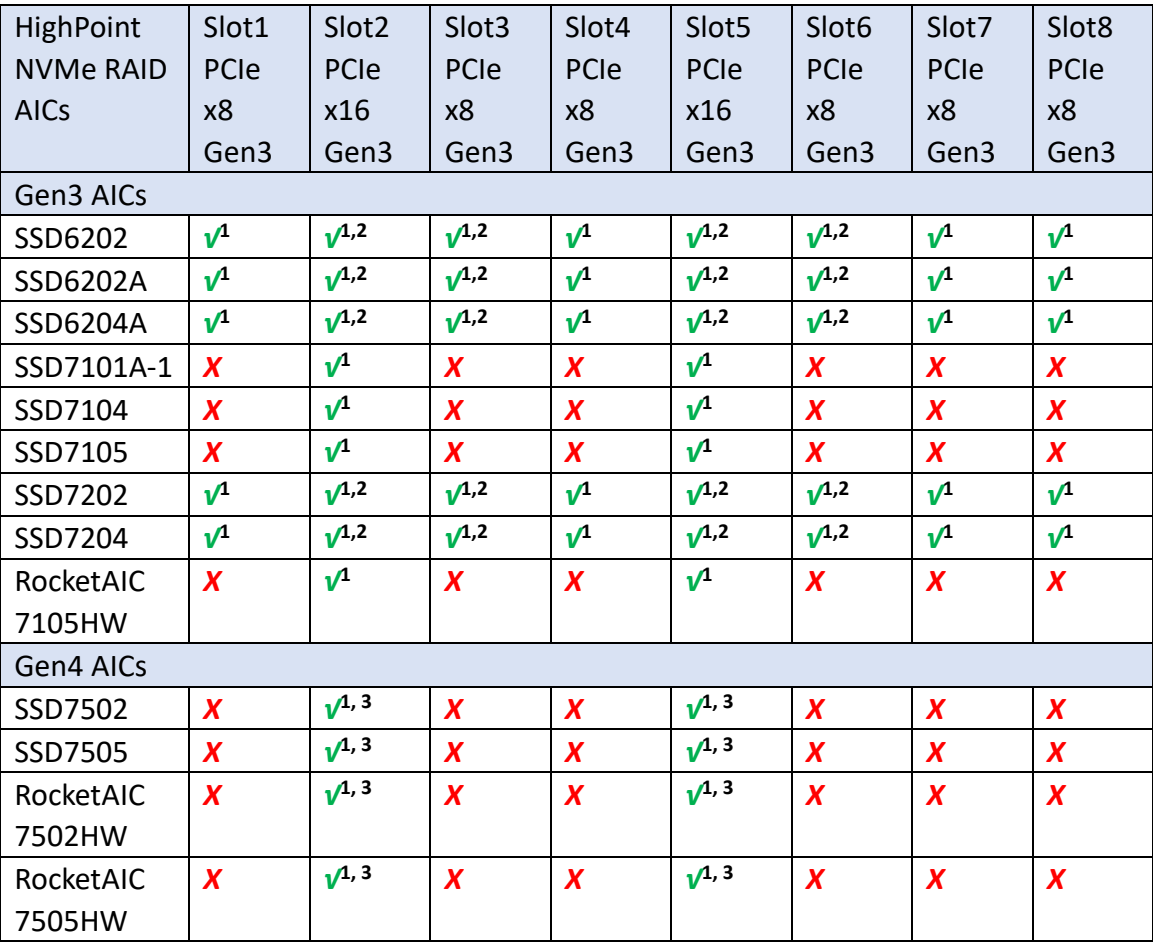

#### *Notes:*

*√***<sup>1</sup>** *means that the HighPoint NVMe RAID AIC can be used normally in this slot if you do not have the GPU or other PCIe devices installed in this slot.*

*√***<sup>2</sup>** *means that the HighPoint NVMe RAID AIC can be used normally in this slot if you do not have the double-wide GPU installed in another slot on the riser card. √***<sup>3</sup>***means that the HighPoint NVMe RAID Gen4 AIC using this slot will be limited to Gen3 speed.*

*X means that the HighPoint NVMe RAID AIC is not compatible with this slot.*

# <span id="page-6-0"></span>**3. Installing HighPoint NVMe RAID AIC into HPE ProLiant**

# **DL380 Gen10 server**

# <span id="page-6-1"></span>**3.1 Install hardware**

## <span id="page-6-2"></span>**3.1.1 Recommended tools**

- a. Screwdriver (system cover requires a screwdriver to open)
- b. Wired ESD wrist strap (to prevent electrostatic accidents)

## <span id="page-6-3"></span>**3.1.2 Installing hardware**

- a. Use a wired ESD wrist strap that is properly grounded.
- b. Shut down the system.
- c. Disconnect each power cord from the system.
- d. Unlock the locking latch, slide the panel to the rear of the chassis, and remove the panel.

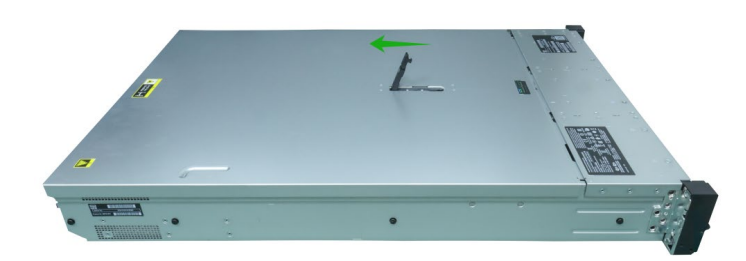

e. Lift the riser module lock upward.

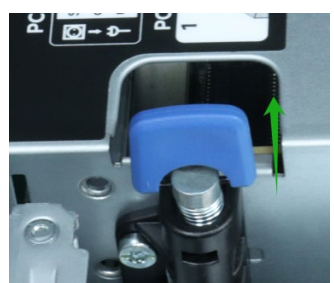

f. Rotate the riser module lock 180 degrees counterclockwise.

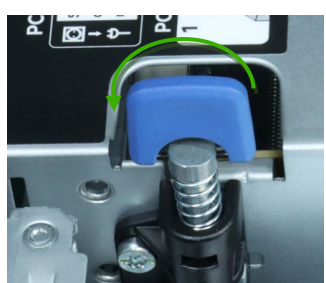

- g. Remove the riser module from the system.
- h. On the side of the riser module, lift up on the riser module lock.

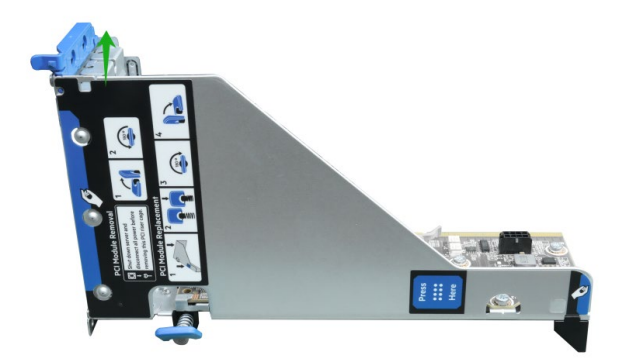

i. Remove the PCI blank.

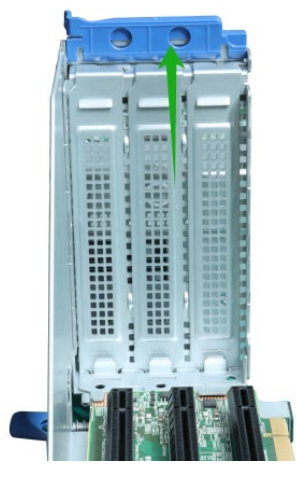

j. Holding the edge of the HighPoint NVMe RAID AIC, align the HighPoint NVMe RAID AIC connector with the riser module slot and insert it downward.

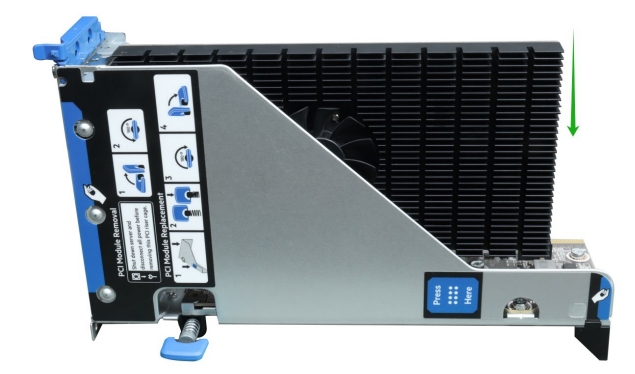

k. Press the riser module latch to secure the HighPoint NVMe RAID AIC bracket.

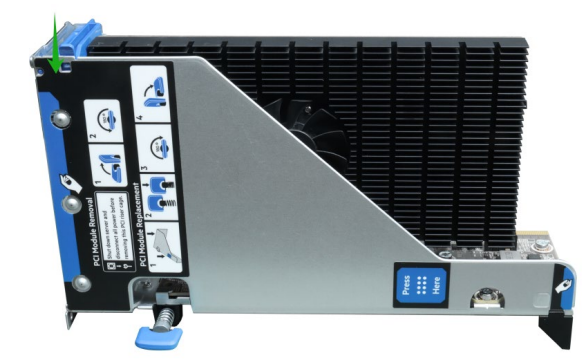

l. Install the riser module into the system connector.

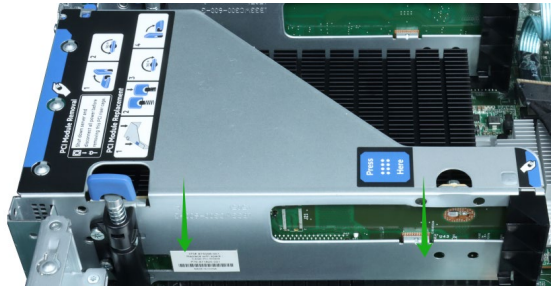

m. Rotate the riser module lock 180 degrees clockwise.

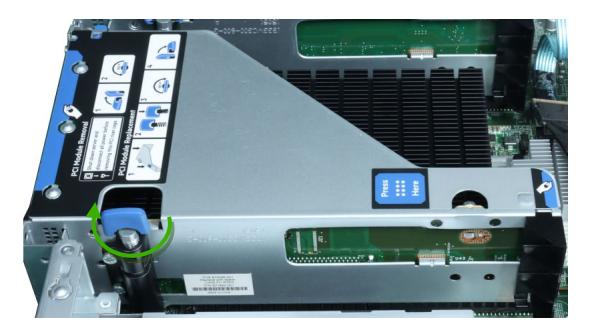

n. Press down on the riser module lock.

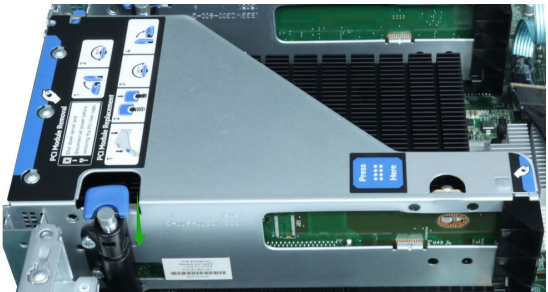

o. Align the panel with the system board and then push down on the system panel latch.

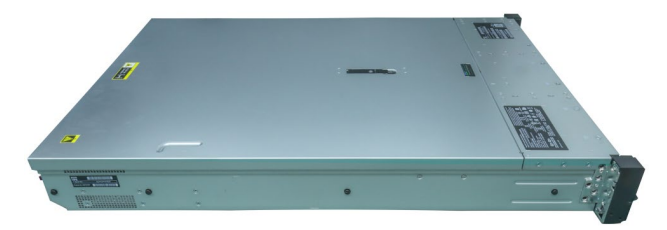

# <span id="page-9-0"></span>**3.2 System BIOS Setting**

The following is a list of HPE ProLiant DL380 Gen10 server system BIOS settings required for each NVMe RAID AIC.

Please refer to the following sections for system BIOS settings setup procedures.

[3.2.1 Disable Secure Boot](#page-10-0)

[3.2.2 Boot mode to UEFI](#page-10-1)

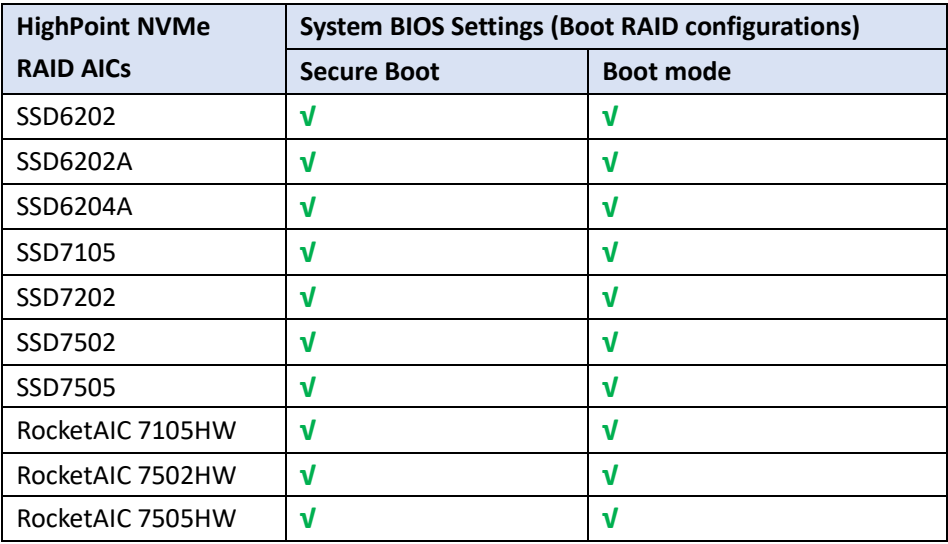

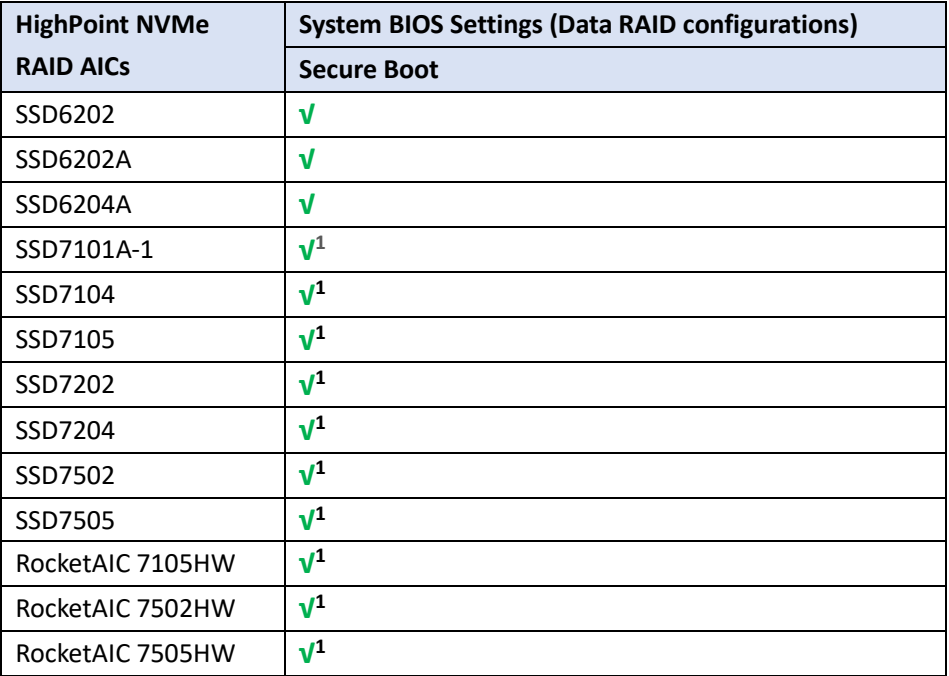

*Notes:*

**√** *means that the HighPoint NVMe RAID AIC supports this BIOS setting.* **√<sup>1</sup>** *means that the HighPoint NVMe RAID AIC supports this BIOS setting if you are not* 

*using the Linux.*

## <span id="page-10-0"></span>**3.2.1 Disable Secure Boot**

*Note: If you are using the SSD7000/7500 series NVMe RAID AICs or RocketAIC series NVMe Drives in Linux, Secure Boot must be disabled. If you are using the SSD6200 series NVMe RAID AICs, Secure Boot can be enabled.*

- a. Power up the system.
- b. Press **F9** to enter BIOS.
- c. Find **System Utilities System Configurations BIOS/Platform Configuration (RBSU) Server Security Secure Boot Settings Attempt Secure Boot**, select **Disabled**.

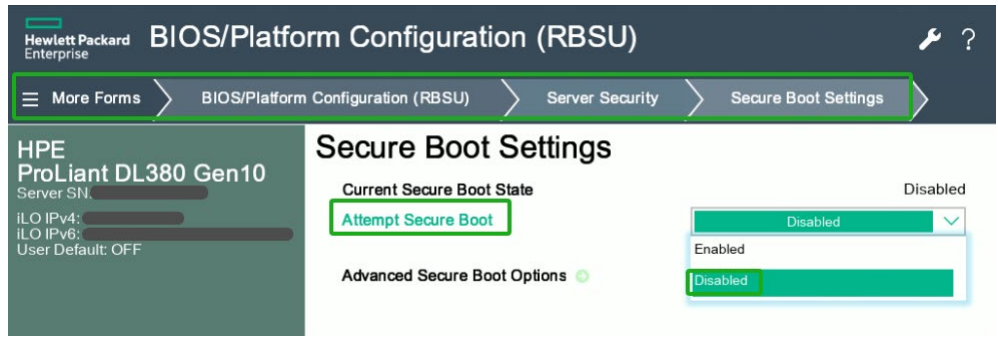

d. Save the configuration and reboot the system.

## <span id="page-10-1"></span>**3.2.2 Boot mode to UEFI**

- a. Power up the system.
- b. Press **F9** to enter **BIOS.**
- c. Find **System Utilities System Configurations BIOS/Platform Configuration (RBSU) Boot Options Boot Mode**, select **UEFI Mode**.

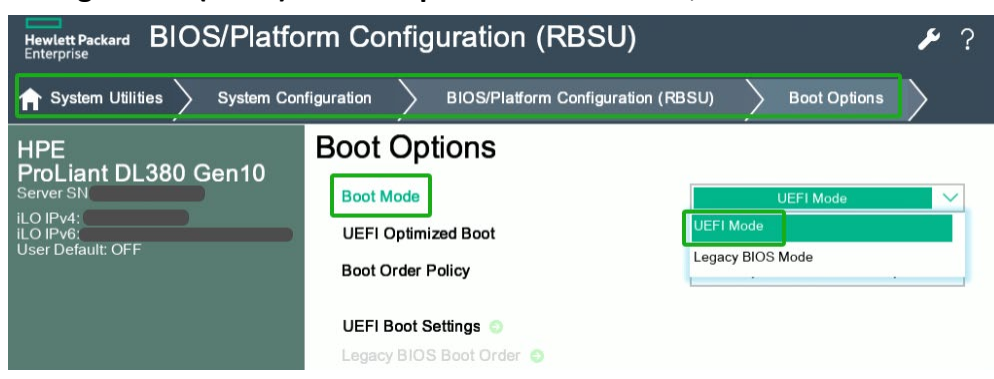

d. Save the configuration and reboot the system.

# <span id="page-11-0"></span>**3.3 Install software**

# <span id="page-11-1"></span>**3.3.1 Installing HighPoint NVMe RAID AICs into the HPE ProLiant DL380**

## **Gen10 server (Data RAID configurations)**

The following section discusses HighPoint NVMe RAID AIC driver installation for a non-bootable NVMe configuration.

## <span id="page-11-2"></span>**3.3.1.1 Installing the Windows Driver & Management Software**

Please refer to the [Data RAID Installation Guide \(Windows\)](https://download.highpoint-tech.com/www/HighPoint-Download/Document/Guide/SSD7000/RAID%20Management%20Guide/HighPoint_NVMe_G5_Data_RAID_Installation_Guide_%28Windows%29_v1.15_23_11_22.pdf) to install the Windows Device Driver and Management Software.

## <span id="page-11-3"></span>**3.3.1.2 Installing the Linux Driver & Management Software**

Please refer to the **Data RAID Installation Guide (Linux)** to install the Linux Device Driver and Management Software.

# <span id="page-11-4"></span>**3.3.2 Installing HighPoint NVMe RAID AICs into the HPE ProLiant DL380**

# **Gen10 server (Boot RAID configurations)**

The following section discusses HighPoint NVMe RAID AIC driver installation for a bootable NVMe configuration.

## <span id="page-11-5"></span>**3.3.2.1 Installing a Windows OS to a bootable RAID configuration**

Windows BootRAID: Please refer to **HighPoint Windows Boot [RAID Windows Installation](https://download.highpoint-tech.com/www/HighPoint-Download/Document/Guide/SSD7000/RAID%20Management%20Guide/HighPoint_NVMe_Boot_RAID_Windows_Installation_Guide_v1.10_23_11_22.pdf) Guide** 

## <span id="page-11-6"></span>**3.3.2.2 Installing Linux to a bootable RAID configuration**

Debian BootRAID: Please refer to [Linux Debian On HighPoint NVMe RAID Controller Installation](https://download.highpoint-tech.com/www/HighPoint-Download/Document/Guide/SSD7000/RAID%20Management%20Guide/Linux_Debian_On_HighPoint_NVMe_RAID_Controller_Installation_Guide_V1.03_23_11_22.pdf)  [Guide.](https://download.highpoint-tech.com/www/HighPoint-Download/Document/Guide/SSD7000/RAID%20Management%20Guide/Linux_Debian_On_HighPoint_NVMe_RAID_Controller_Installation_Guide_V1.03_23_11_22.pdf)

#### RHEL BootRAID:

Please refer to [Linux RHEL On HighPoint NVMe RAID Controller Installation](https://download.highpoint-tech.com/www/HighPoint-Download/Document/Guide/SSD7000/RAID%20Management%20Guide/Linux_RHEL_On_HighPoint_NVMe_RAID_Controller_Installation_Guide_V1.03_23_11_22.pdf)  [Guide.](https://download.highpoint-tech.com/www/HighPoint-Download/Document/Guide/SSD7000/RAID%20Management%20Guide/Linux_RHEL_On_HighPoint_NVMe_RAID_Controller_Installation_Guide_V1.03_23_11_22.pdf)

Ubuntu BootRAID:

Please refer to Linux Ubuntu On HighPoint NVMe RAID Controller Installation [Guide.](https://download.highpoint-tech.com/www/HighPoint-Download/Document/Guide/SSD7000/RAID%20Management%20Guide/Linux_Ubuntu_On_HighPoint_NVMe_RAID_Controller_Installation_Guide_V1.03_23_11_22.pdf)

Rocky Linux BootRAID:

Please refer to Linux Rocky Linux On HighPoint NVMe RAID Controller Installation [Guide](https://download.highpoint-tech.com/www/HighPoint-Download/Document/Guide/SSD7000/RAID%20Management%20Guide/Linux_Rocky_Linux_HighPoint_NVMe_RAID_Controller_Installation_Guide_v1.03_23_11_22.pdf)

# <span id="page-13-0"></span>**4. Benchmarking HighPoint NVMe RAID AICs**

# <span id="page-13-1"></span>**4.1 Performance Testing**

## <span id="page-13-2"></span>**4.1.1 Recommended Hardware Configuration**

 **HPE ProLiant DL380 Gen10 server: CPU:** Intel(R) Xeon(R) Silver 4110 CPU @ 2.10GHz **Memory:** 32 GB **PCIe Slot:** SLOT1/4J107; SLOT3/6J08; J135 SLOT2/5

#### **HighPoint NVMe RAID AICs:**

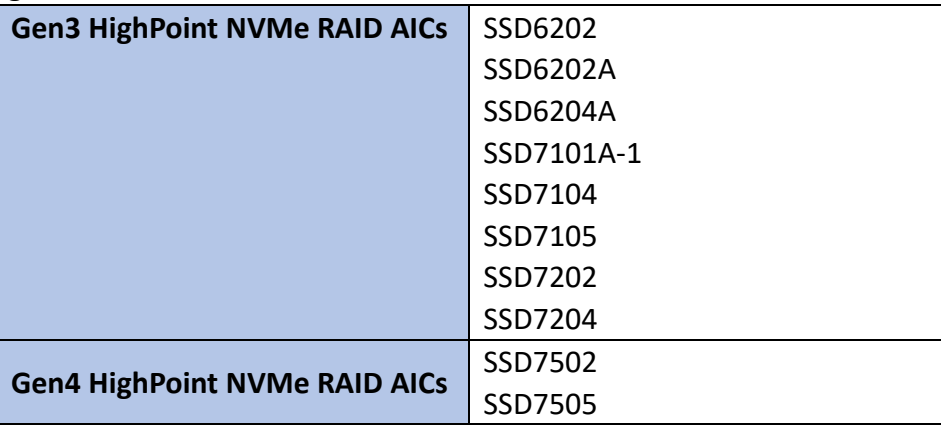

#### **Disk:**

Samsung 980 Pro 2TB *Note: Samsung 980 Pro 2TB Disk spec.*

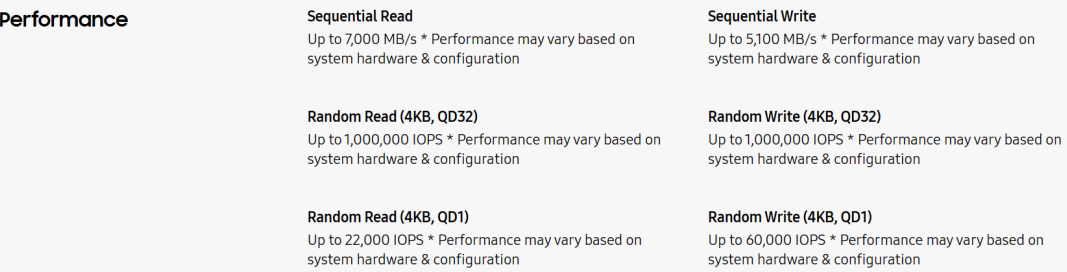

# <span id="page-14-0"></span>**4.1.2 Test tool**

Benchmark Tool: Iometer/ CrystalDiskMark

#### **Iometer script setting:**

The Iometer script can be downloade[d here.](https://download.highpoint-tech.com/Iometer/Iometer%20script.zip)

*Note: If you use the SSD6200 series NVMe RAID AICs, you will need to download another [iometer script.](https://download.highpoint-tech.com/Iometer/SSD6200Iometer%20script.zip)*

- The "**2m-seq-read.icf**" script tests the Sequential read performance of 2M large data blocks.
- The "**2m-seq-write.icf**" script tests the Sequential write performance of 2M large data blocks.
- The "**4k-rand-read.icf**" script tests the Random read performance of 4k small data blocks.
- The "**4k-rand-write.icf**" script tests the Random write performance of 4k small data blocks.
- a. Open Iometer with administrator rights.
- b. The system has two CPUs, so you need to specify the CPU node for performance testing.
	- a) open **Task Manager** and find **Dynamo.exe** in Details.
	- b) Right-click and select **Set affinity** to specify the CPU node (the CPU corresponding to the SLOT inserted in the HighPoint NVMe RAID AICs).

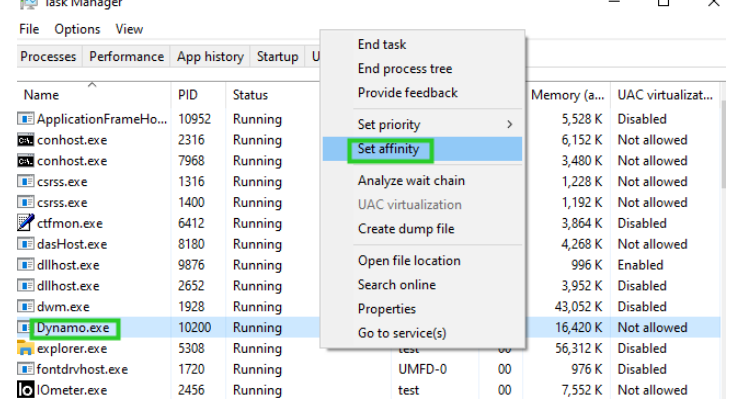

c. Click the folder icon to open the script, then select the script to be configured.

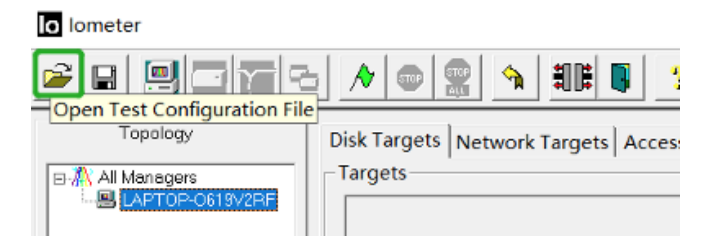

d. Select **2M-seq-read**.

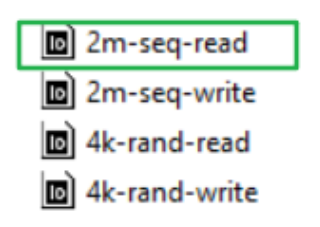

e. The **Disk Targets** page will change, the **Target** should be the test disk (the RAID array). The **Maximum Disk Size** should be set to **16777216** Sectors.

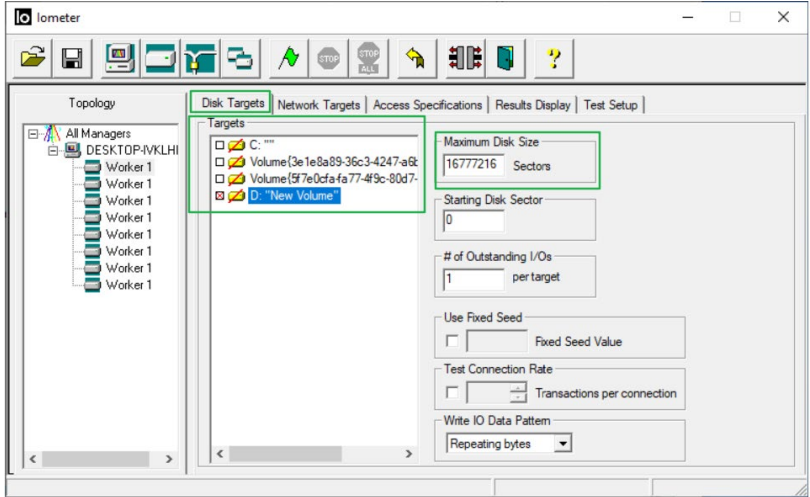

f. After confirming the settings, click the green mark to start the performance test.

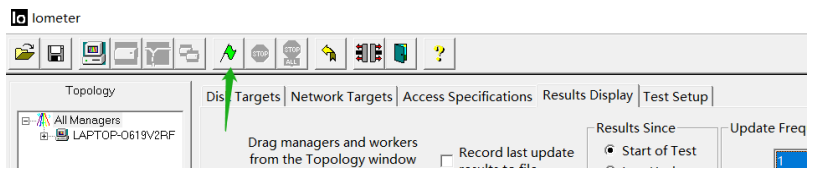

g. **Result Display** will be automatically configured as **Start of Test.**

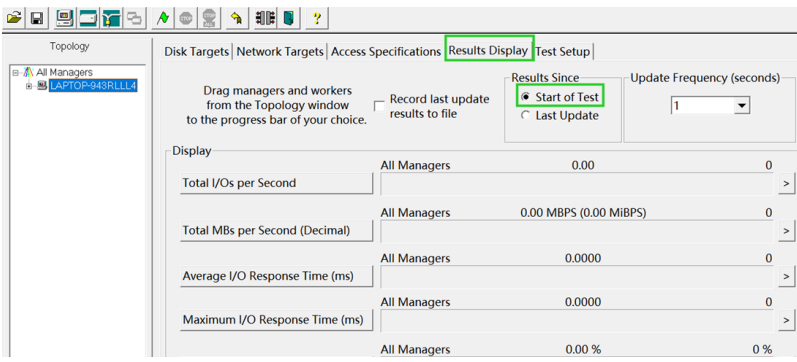

**CrystalDiskMark script setting:**

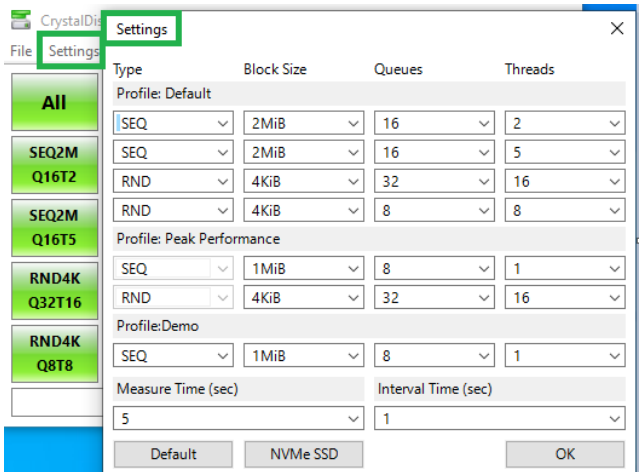

- a. Open CrystalDiskMark with administrator rights.
- b. Click **Settings.**

| CrystalDid             | Settings                                                                  |              |            |              |    |              |                         | ×            |
|------------------------|---------------------------------------------------------------------------|--------------|------------|--------------|----|--------------|-------------------------|--------------|
| File<br>ettings<br>All | <b>Block Size</b><br><b>Threads</b><br>Type<br>Queues<br>Profile: Default |              |            |              |    |              |                         |              |
|                        | SEQ                                                                       | $\checkmark$ | $2$ Mi $B$ | $\check{~}$  | 16 | $\checkmark$ | $\overline{\mathbf{c}}$ | $\checkmark$ |
| <b>SEQ2M</b>           | SEQ                                                                       | $\checkmark$ | 2MiB       | $\ddotmark$  | 16 | v            | 5                       | $\ddot{}$    |
| Q16T2                  | <b>RND</b>                                                                | v            | 4KiB       | $\ddot{}$    | 32 | $\checkmark$ | 16                      | $\checkmark$ |
| <b>SEQ2M</b>           | <b>RND</b>                                                                | ×            | 4KiB       | $\checkmark$ | 8  | v            | 8                       | $\checkmark$ |

*Note1: Please refer to the following Screenshot for recommended settings.*

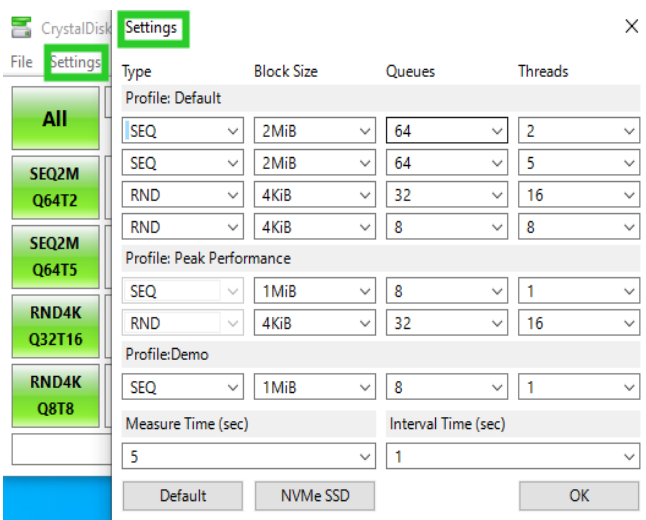

*Note2: The above recommended setting will meet the needs of most NVMe RAID AICs and achieve optimal performance in testing. In testing, you can also choose to adjust the settings in the script yourself for optimal performance.*

c. **Test Size:** set to 8GiB; Test **Drive:**set to the RAID Volume.

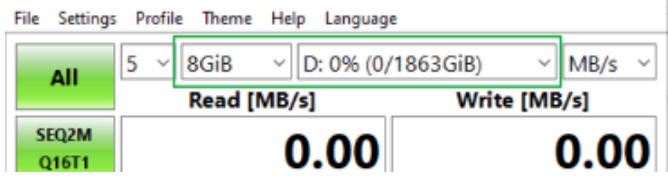

d. After confirming the settings, click **ALL** to start the performance test.

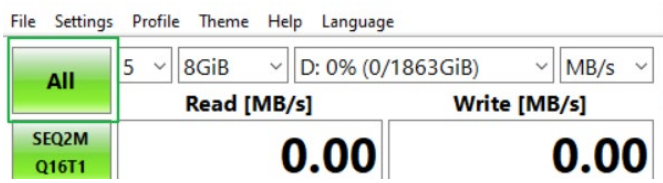

# <span id="page-18-0"></span>**4.1.3 Gen3 HighPoint NVMe RAID AIC test results**

![](_page_18_Picture_409.jpeg)

### **CrystalDiskMark**

| (script setting) | <b>Gen3 RAID AIC</b><br>RAID <sub>0</sub> |                                                                                                    | RAID1                                                                                                    | RAID10                                                                                                    |
|------------------|-------------------------------------------|----------------------------------------------------------------------------------------------------|----------------------------------------------------------------------------------------------------|----------------------------------------------------------------------------------------------------|
| 2m-Seq (MB/s)    | SSD6202                                   | File Settings Profile Theme Help Language<br>$\begin{array}{ c c c c c c } \hline \rule{0pt}{1ex} 5 & \vee \rule{0pt}{1ex} \rule{0pt}{1ex} \rule{0pt}{1ex} 8GiB & \vee \rule{0pt}{1ex} \rule{0pt}{1ex} \rule{0pt}{1ex} \rule{0pt}{1ex} \rule{0pt}{1ex} 0; 0\% \ (0/3726GiB) & \vee \rule{0pt}{1ex} \rule{0pt}{1ex} \rule{0pt}{1ex} \rule{0pt}{1ex} \rule{0pt}{1ex} \rule{0pt}{1ex} \rule{0pt}{1ex} 8GiB & \vee \rule{0pt}{1$<br>$\mathbf{A}\mathbf{H}$<br>Read (MB/s)<br>Write (MB/s)<br>SEQ128K<br>Q32T1<br>6554.56<br>5892.85<br>SEQ2M<br>Q54T1<br>6404.70<br>6036.37<br>502512K<br>6793.32<br>6215.89<br>Q16T5<br>File Settings Profile Theme Help Language<br>$5 \text{ } \vee$ 8GiB $\text{ } \vee$ D: 0% (0/3726GiB)<br>$\vee$ IOPS $\vee$<br>All<br>Read (IOPS)<br>Write (IOPS)<br>RND4K<br>Q1T1<br><b>12161.87</b><br>31788.09<br><b>RND4K</b><br>Q32T16<br>731194.09<br>600851.81 | File Settings Profile Theme Help Languag<br>$\begin{array}{ c c c c c c } \hline \rule{0pt}{1ex}5 & \vee \rule{0pt}{1ex} \rule{0pt}{1ex} \end{array}$ 8GiB $\begin{array}{ c c c c c } \hline \rule{0pt}{1ex}0 & \text{OS} & \text{OS} & \text{OS} & \text{OS} \end{array}$ (0/1863GiB) $\begin{array}{ c c c c } \hline \rule{0pt}{1ex} & \text{MBy's} & \vee \end{array}$<br>AIL<br>Read (MB/s)<br>Write (MB/s)<br><b>SEQ128K</b><br>6790.22<br>2951.98<br>032T1<br>SEQ2M<br>Q64T1<br>6418.12<br>2870.13<br><b>SEQ512K</b><br>6790.70<br>3059.25<br>Q16T5<br>File Settings Profile Theme Help Language<br>$5 \text{ } \vee \text{ } 8$ GİB $\text{ } \vee \text{ } 0$ : 0% (0/1863GİB)<br>$~\vee$ IOPS $~\vee$<br>All<br>Read (IOPS)<br>Write (IOPS)<br>RND4K<br>Q1T1<br>12040.28<br>31511.47<br>732131.10 593305.18 |                                                                                                    |
|                  | SSD6202A                                  | File Setting<br>$5 \vee 8$ GiB $\vee$ D: 0% (10/3726GiB) $\vee$ MB/s $\vee$<br>All<br>Read (MB/s)<br>Write (MB/s)<br><b>SEQ128K</b><br>6688.82<br>5794.02<br>032T1<br>STQ2M<br>6023.59<br>5849.53<br><b>OG4T1</b><br>SEQ512K<br>Q16T5<br>6295.63<br>6023.69<br>File Settings Profile Theme Help Language<br>5 v 8GiB v D: 0% (10/3726GiB) v IOPS v<br>$\mathbf{All}$<br>Read (IOPS)<br>Write (IOPS)<br>RND4K<br>Q1T1<br>11964.60<br>33213.62<br>RND4K<br>Q12T16<br>726260.01 601794.43                                                                                                    | File Settings<br>Theme Help Languag<br>$5 \ \vee \ \times \ \text{SGiB} \quad \vee \ \text{D: 1\% (10/1863GiB)} \quad \vee \ \text{MB/s} \ \vee$<br>All<br>Read (MB/s)<br>Write (MB/s)<br>SEQ128K<br>Q32T1<br>6290.42<br>2923.69<br>SEQ2M<br>Q64T1<br>6032.26<br>2920.43<br>SEQ512K<br>Q16T5<br>6613.91<br>3029.11<br>File Settings Profile Theme Help Languag<br>$5 \vee 8$ GiB $\vee$ D: 1% (10/1863GiB) $\vee$ IOPS $\vee$<br>All<br>Read (IOPS)<br>Write (IOPS)<br>RND4K<br>Q1T1<br>11952.39<br>32964.11<br>RND4K<br>Q32T16<br>726917.24 589675.78                                                                                                    |                                                                                                    |
|                  | SSD6204A                                  | File Settings Profile Theme Help Language<br>$5 \text{ } \sqrt{\text{ } } 86\text{iB} \text{ } \sqrt{\text{ } } D:0\% \text{ (10/74526iB) }$<br>$~\vee$ MB/s $~$<br>$\mathbf{All}$<br>Read (MB/s)<br>Write (MB/s)<br>SEQ128K<br>Q32T1<br>6740.80<br>5990.91<br>Geath<br>2<br>6361.25<br>6005.44<br>\$1Q512K<br>Q16T5<br>6995.46<br>6273.89<br>File Settings Profile<br>Theme Help Language<br>$5 \text{ } \times \text{ } 8$ GiB $\text{ } \times \text{ } 0.0\%$ (10/7452GiB)<br>$\vee$ IOPS<br><b>All</b><br>Read (IOPS)<br>Write (IOPS)<br><b>RND4K</b><br>12072.02<br>32720.70<br><b>QTT1</b><br>RND4K<br>Q32T16<br>742507.08 610099.85                                                                                                    | File Settings Profile Theme Help Language<br>$5 \text{ } \vee \text{ } 86\text{i}8 \text{ } \vee \text{ } 0:1\% (10/1863\text{i}8)$<br>$~\vee$ MB/s<br><b>All</b><br>Read (MB/s)<br>Write (MB/s)<br>SEQ128K<br>Q12T1<br>1680.53<br>3420.90<br>SEQ2M<br>Q64T1<br>3486.28<br>1641.02<br>SEQ512K<br>Q16T5<br>1708.08<br>3545.02<br>File Settings Profile Theme Help Language<br>$5 \text{ } \vee$ 8GiB $\text{ } \vee$ D: 1% (10/1863GiB) $\text{ } \vee$ IOPS<br>Read (IOPS)<br>Write (IOPS)<br>12023.93<br>31573.00<br><b>RND4K</b><br>Q32T16<br>738007.32 303654.79                                                                                                    |                                                                                                    |
|                  | SSD7101A-1                                | File Settings<br>Theme Help Language<br>$5 \lor 8$ GiB $\lor$ F: 0% (0/7452GiB)<br>$~\vee$ MB/s $~\vee$<br>$\mathsf{All}$<br>Read (MB/s)<br>Write (MB/s)<br>SEQ128K<br>Q32T1<br>6646.66<br>8961.00<br>SEQ2M<br>Q64T1<br>5696.73<br>13172.63<br><b>SEQ512K</b><br>5924.62<br>13516.68<br>Q16T5<br>File Settings Profile Theme Help Language<br>$5 \text{ } \vee \text{ } 8$ GiB $\text{ } \vee \text{ } 6.0\%$ (0/7452GiB)<br>$~\vee$ IOPS $~\vee$<br>All<br>Read (IOPS)<br>Write (IOPS)<br><b>RND4</b><br>12192.14<br>22962.40<br>QITI<br>RND4K<br>Q32T16<br>128362.06 127750.49                                                                                                    | File Settings Profile Theme Help Language<br>$5 - 8$ GiB $-$ D: 0% (0/1863GiB)<br>$~\vee$ MB/s $~\vee$<br>All<br>Read (MB/s)<br>Write (MB/s)<br><b>SEQ128K</b><br>6560.03<br>3473.14<br><b>Q32T1</b><br>SEQ2M<br>Q64T1<br>3410.87<br>5729.64<br><b>SEQ512K</b><br>5909.61<br>3504.66<br>Q16T5<br>File Settings<br>Profile Theme Help Language<br>$5 \text{ } \sqrt{\phantom{a}}$ 8GiB $\phantom{a} \sqrt{\phantom{a}}$ D: 0% (0/1863GiB) $\phantom{a} \sqrt{\phantom{a}}$ IOPS $\phantom{a} \sqrt{\phantom{a}}$<br>All<br>Read (IOPS)<br>Write (IOPS)<br>RND4K<br>Q1T1<br>10354.49<br>15680.66<br>128574.46<br>73196.78<br>032T16                                                                                                    | File Settings Profile Theme Help Language<br>$5 \sim 8$ GiB $\sim$ D: 0% (0/3726GiB)<br>$~\vee$ MB/s $~\vee$<br>All<br>Read (MB/s)<br>Write (MB/s)<br>iEQ1288<br>Q32T1<br>6455.40<br>6471.03<br>SEQ2M<br>Q64T1<br>5686.43<br>6553.75<br>SEQ512K<br>Q16T5<br>5882.88<br>6760.31<br>File Settings<br>Theme Help Langua<br>Profile<br>5 v 8GiB v D: 0% (0/3726GiB) v IOPS v<br>All<br>Read (IOPS)<br>Write (IOPS)<br>RND4K<br>Q1T1<br>8814.45<br>15716.06<br>RNDAK<br>Q32T16<br>116502.20<br>71614.75                                                                                                    |
|                  | SSD7104                                   | File Settings Profile Theme Help Language<br>$5 \text{ } \times \text{ } 8$ GiB $\text{ } \times \text{ } 0.096 \ (0/7452$ GiB) $\text{ } \times \text{ } 1$ MB/s $\text{ } \times \text{ }$<br>All<br>Read (MB/s)<br>Write (MB/s)<br><b>SEQ128K</b><br>6419.62<br>8923.73<br><b>Q12T1</b><br>SEQ2M<br>Q64T1<br>13180.55<br>5669.77<br><b>SEQ512K</b><br>5886.70<br>13460.77<br>016T5<br>File Settings Profile The<br>le Help Language<br>$5 - 8$ GiB $\sim$ D: 0% (10/7452GiB) $\sim$ KOPS $\sim$<br>$\mathbf{All}$<br>Read (IOPS)<br>Write (IOPS)<br><b>RND4K</b><br>Q1T1<br>10985.35<br>20539.06<br>$\frac{10048}{92716}$ 125451.42 119611.08                                                                                                    | File Settings Profile Theme Help Language<br>$5 \text{ } \vee \text{ } 8$ GiB $\text{ } \vee \text{ } 0$ : 0% (0/1863GiB)<br>$\vee$ MB/s $\vee$<br>$\mathbf{All}$<br>Read (MB/s)<br>Write (MB/s)<br>SEQ128K<br>Q12T1<br>6562.91<br>3464.43<br>SEQ2M<br>Q64T1<br>3408.82<br>5745.15<br>SEQ512K<br>Q16T5<br>5940.92<br>3503.12<br>File Settings Profile Theme Help Language<br>$5 - 8$ GiB $\sim$ D: 0% (0/1863GiB)<br>$~\vee$ IOPS $~\vee$<br>All<br>Read (IOPS)<br>Write (IOPS)<br><b>RND4K</b><br>10344.48<br>15726.32<br>QTT1<br><b>SND4K</b><br>131567.38<br>73078.37<br>032716                                                                                                    | File Settings<br>Theme Help Language<br>$5 - 8$ GiB $\sim$ D: 0% (0/3726GiB)<br>$~\vee$ MB/s $~\vee$<br>All<br>Read (MB/s)<br>Write (MB/s)<br>SEQ128K<br>Q32T1<br>6501.58<br>6477.05<br><b>SEQ2M</b><br>Q64T1<br>5680.94<br>6571.32<br>SEQ512K<br>Q16T5<br>5879.94<br>6767.60<br>File Settings Profile Theme Help Language<br>$5 \sim$ 8GiB $\sim$ D: 0% (0/3726GiB)<br>$~\vee$ IOPS $~\vee$<br>All<br>Read (IOPS)<br>Write (IOPS)<br><b>RND48</b><br>12238.53<br><b>15876.71</b><br>QIT1<br>RND4K<br>QJ2T16<br>116819.82<br>71566.16                                                                                                    |
|                  | SSD7105                                   | File Settings Profile Theme Help Language<br>$5$ v 8GiB v D: 0% (10/7452GiB) v MB/s v<br>$AII$<br>Read (MB/s)<br>Write (MB/s)<br>SEQ128K<br>032T1<br>6422.08<br>8851.63<br>5672.11<br>13019.18<br>SEQ512K<br>Q16T5<br>5879.47 13464.90<br>File Settings Profile Theme Help Language<br>All $5 \sqrt{8}$ 8GiB $\sqrt{2}$ D: 0% (10/7452GiB) $\sqrt{10}$ IOPS $\sqrt{2}$<br>Read (IOPS)<br>Write (IOPS)<br><b>RND4K</b><br>11535.64 18898.68<br><b>QTT1</b><br><b>MONE 125702.39 126418.95</b>                                                                                                    | File Settings Profile Theme Help Language<br>$5 \text{ } \vee$ 8GiB $\text{ } \vee$ D: 0% (0/1863GiB) $\text{ } \vee$ MB/s $\vee$<br>$\mathbf{A}\mathbf{H}$<br>Read (MB/s)<br>Write (MB/s)<br>SEQ128K<br>Q12T1<br>6292.40<br>3457.78<br>3407.44<br>5777.18<br>$\frac{\text{sepsax}}{\text{qasps}}$ 6040.68<br>3500.82<br>File Settings Profile Theme Help Language<br>Read (IOPS)<br>Write (IOPS)<br><b>RND4K</b><br>15533.94 41284.67<br><b>QTTT</b><br>RND4K<br>Q12T16<br>658479.98 464846.68                                                                                                    | File Settings<br>Profile Theme Help Language<br>5 v 8GiB v D: 0% (0/3726GiB) v MB/s v<br>$\mathbf{All}$<br>Read (MB/s)<br>Write (MB/s)<br>SEQ1288<br>Q32T1<br>6137.90<br>6410.87<br>SEQ2M<br>QSET1<br>5749.49<br>6594.71<br>$\begin{array}{c c}\n\text{SUSLZ} & \text{6094.25}\n\end{array}$<br>6769.99<br>File Settings Profile Theme Help Language<br><b>All</b> $\begin{bmatrix} 5 & -1 & 8 & 6 & 8 \\ 8 & 9 & 10 & 8 & 6 \\ 9 & 10 & 10 & 10 & 10 \\ 10 & 10 & 10 & 10 & 10 \\ 10 & 10 & 10 & 10 & 10 \\ 10 & 10 & 10 & 10 & 10 \\ 10 & 10 & 10 & 10 & 10 \\ 10 & 10 & 10 & 10 & 10 \\ 10 & 10 & 10 & 10 & 10 & 10 \\ 10 & 10 & 10 & 10 & 10 & 10 \\ 10 & 10 & 1$<br>Read (IOPS)<br>Write (IOPS)<br><b>RND4K</b><br>16336.43<br>36824.46<br>QTT1<br><b>BND4K</b> 634095.21 449485.84 |
|                  | SSD7202                                   | File Settings Profile Theme Help Language<br><b>All</b> $\begin{array}{ c c c c c } \hline 5 & \sqrt{6666} & \sqrt{6666} & \sqrt{6666} & \sqrt{6666} & \sqrt{6666} & \sqrt{6666} & \sqrt{6666} & \sqrt{6666} & \sqrt{6666} & \sqrt{6666} & \sqrt{6666} & \sqrt{6666} & \sqrt{6666} & \sqrt{6666} & \sqrt{6666} & \sqrt{6666} & \sqrt{6666} & \sqrt{6666} & \sqrt{6666} & \sqrt{6666} & \sqrt{6666} & \sqrt$<br>Read (MB/s)<br>Write (MB/s)<br><b>SEQ128K</b><br>7105.45<br>6678.87<br>Q32T1<br>SEQ2M<br>Q64T1<br>6320.93<br>6570.98<br><b>SEQ512K</b><br>6845.37<br>6774.65<br>Q16T5<br>File Settings Profile Theme Help Language<br><b>All</b> $5 \vee  \overline{8}$ GiB $\vee  \overline{D}$ : 0% (0/3726GiB) $\vee  \overline{D}$ IOPS $\vee$<br>Read (IOPS)<br>Write (IOPS)<br>RND4K<br>Q1T1<br>10512.70 18498.78<br>131144.29 122726.56                                              | File Settings Profile Theme Help Language<br>S - 8GiB - D: 1% (10/1863GiB) - MB/s -<br>All<br>Read (MB/s)<br>Write (MB/s)<br><b>SEQ128K</b><br>7106.98<br>3372.35<br>Q32T1<br>SEQ2M<br>Q64T1<br>6257.83<br>3301.41<br><b>SEQ512K</b><br>6743.82<br>3388.02<br>Q16TS<br>File Settings Profile Theme Help Language<br>Read (IOPS)<br>Write (IOPS)<br><b>RND4K</b><br>10368.65<br>15719.97<br>QTT1<br>RND4K<br>Q32T16<br>133747.56<br>73563.23                                                                                                    |                                                                                                    |
|                  | SSD7204                                   | File Settings Profile Theme Help Language<br>$\begin{array}{ c c c c c c } \hline \textbf{3} & \textbf{5} & \textbf{9} & \textbf{SGIB} & \textbf{9} \\ \hline \textbf{8} & \textbf{8} & \textbf{8} & \textbf{8} & \textbf{8} \\ \hline \textbf{10} & \textbf{10} & \textbf{10} & \textbf{10} & \textbf{10} & \textbf{10} \\ \hline \textbf{11} & \textbf{12} & \textbf{13} & \textbf{10} & \textbf{10} & \textbf{10} & \textbf{10} \\ \hline \textbf{12} & \textbf$<br>Read (MB/s)<br>Write (MB/s)<br>SEQ128K<br>Q32T1<br>7081.97<br>6776.93<br>SEQ2M<br>Q64T1<br>6346.92<br>6676.22<br><b>SEQ512K</b><br>6869.65<br>6860.17<br>21615<br>File Settings Profile Theme Help Language<br>5 v 8GiB v D: 0% (0/7452GiB) v IOPS v<br><b>All</b><br>Write (IOPS)<br>Read (IOPS)<br><b>ENDAK</b><br>10399.17<br><b>18026.61</b><br><b>QTT1</b><br>RND4K<br>Q32T16<br>122180.91 120566.16           | File Settings Profile Theme Help Language<br>All $\begin{bmatrix} 5 & 0 \\ 0 & 0 \end{bmatrix}$ 8GiB $\begin{bmatrix} 0 \\ 0 \\ 0 \end{bmatrix}$ (0/1863GiB) $\begin{bmatrix} 0 \\ 0 \\ 0 \end{bmatrix}$ MB/s $\begin{bmatrix} 0 \\ 0 \\ 0 \end{bmatrix}$<br>Read (MB/s)<br>Write (MB/s)<br>SEQ128K<br>Q32T1<br>7098.34<br>3370.03<br>SEQ2M<br>Q64T1<br>6261.40<br>3303.34<br><b>SEQS12K</b><br>Q16T5<br>6751.22<br>3390.36<br>File Settings Profile Theme Help Language<br>Read (IOPS)<br>Write (IOPS)<br>RND4K<br>Q1T1<br>11092.04<br>16229.98<br><b>SNDAK</b> 129812.50<br>72695.31                                                                                                    | File Settings Profile Theme Help Language<br><b>AII</b> $5 \sqrt{8}$ 8GiB $\sqrt{D}$ ; 0% (0/3726GiB) $\sqrt{MB/s}$<br>Read (MB/s)<br>Write (MB/s)<br><b>SEQ128K</b><br>7084.14<br>3391.66<br>932T1<br>SEQ2M<br>Q64T1<br>6348.95<br>3336.67<br><b>SEQS12K</b><br>Q16T5<br>6786.13<br>3424.02<br>File Settings Profile Theme Help Language<br><b>All</b> $\begin{bmatrix} 5 & - \\ 9 & -8 & - \end{bmatrix}$ <b>D: 0% (0/3726GiB)</b> $\rightarrow$ $\begin{bmatrix} 10PS & - \\ 0 & -8 & - \end{bmatrix}$<br>Write (IOPS)<br>Read (IOPS)<br>RND4K<br>8851.32<br><b>15624.02</b><br>Q1T1<br>RND4K<br>Q32T16<br>115843.51<br>71996.83                                                                                                    |

*Note: / means that this AIC does not support the creation of RAID10.*

# <span id="page-20-0"></span>**4.1.4 Gen4 HighPoint NVMe RAID AIC test results**

![](_page_20_Picture_180.jpeg)

## **CrystalDiskMark**

![](_page_20_Picture_181.jpeg)

*Note: / means that this AIC does not support the creation of RAID10.*

# <span id="page-21-0"></span>**5. Uninstalling a HighPoint NVMe RAID AIC from the HPE**

# **ProLiant DL380 Gen10 server**

# <span id="page-21-1"></span>**5.1 Uninstall hardware**

# <span id="page-21-2"></span>**5.1.1 Recommended tools**

- a. Screwdriver (system cover requires a screwdriver to open)
- b. Wired ESD wrist strap (to prevent electrostatic accidents)

# <span id="page-21-3"></span>**5.1.2 Uninstalling hardware**

- a. Use a wired ESD wrist strap that is properly grounded.
- b. Shut down the system.
- c. Disconnect each power cord from the system.
- d. Unlock the locking latch, slide the panel to the rear of the chassis, and remove the panel.

![](_page_21_Picture_12.jpeg)

e. Lift the riser module lock upward.

![](_page_21_Picture_14.jpeg)

f. Rotate the riser module lock 180 degrees counterclockwise.

![](_page_21_Picture_16.jpeg)

- g. Remove the riser module from the system.
- h. On the side of the riser module, lift up on the riser module lock.

![](_page_22_Picture_3.jpeg)

i. Holding the edge of the HighPoint NVMe RAID AIC, lift up to remove the HighPoint NVMe RAID AIC connector from the riser module slot.

![](_page_22_Picture_5.jpeg)

j. Install the riser module PCI blank.

![](_page_22_Picture_7.jpeg)

k. Press the riser module latch to secure the PCI blank.

![](_page_22_Picture_9.jpeg)

- l. Install the riser module into the system connector.
- m. Rotate the riser module lock 180 degrees clockwise.

![](_page_23_Picture_3.jpeg)

n. Press down on the riser module lock.<br> $\frac{d}{dx}$   $\frac{d}{dx}$   $\frac{d}{dx}$   $\frac{d}{dx}$ 

![](_page_23_Picture_5.jpeg)

o. Align the panel with the system board and then push down on the system panel latch.

![](_page_23_Picture_7.jpeg)

# <span id="page-24-0"></span>**5.2 Uninstalling the HighPoint Software**

# <span id="page-24-1"></span>**5.2.1 Uninstall the HighPoint NVMe RAID AIC for Windows**

#### <span id="page-24-2"></span>**5.2.1.1 Uninstall the driver**

a. Power down the system and remove the HighPoint NVMe RAID AIC from the system.

#### *Notes:*

*Failing to remove the HighPoint NVMe RAID AIC from the system during the uninstall process may result in data loss.*

*Whenever the driver is uninstalled, Windows will attempt to install the default NVMe support, which may corrupt the RAID configurations and any data stored on SSDs hosted by the HighPoint NVMe RAID AIC.*

- b. Power on the system and boot Windows.
- c. Access **Control Panel** and select **Programs Programs and Features,** and click on the **HighPoint NVMe RAID Controller Driver** entry**.**
- d. Click **Uninstall/Change.**

![](_page_24_Picture_11.jpeg)

e. After uninstalling the driver, click Finish.

![](_page_24_Picture_13.jpeg)

f. Reboot Windows to complete the uninstall procedure.

#### <span id="page-25-0"></span>**5.2.1.2 Uninstall the RAID Management Software**

- a. Access **Control Panel and select Programs→ Programs and Features**.
- b. Click on the **HighPoint RAID Management** entry.
- c. Click **Uninstall/Change**.

![](_page_25_Picture_5.jpeg)

d. After uninstalling the HighPoint RAID Management, click Finish.

![](_page_25_Picture_7.jpeg)

# <span id="page-26-0"></span>**5.2.2 Uninstall the HighPoint NVMe RAID AIC for Linux**

#### <span id="page-26-1"></span>**5.2.2.1 Uninstall Driver**

- a. Open the system terminal with root privileges.
- b. Enter the following commands to uninstall the driver: **hptuninhptnvme.**
- c. Press **'Y'** to confirm.

```
[root@localhost Downloads]# hptuninhptnvme
Are you sure to uninstall the driver hptnvme from system? (Y/n): y
Removed symlink /etc/systemd/system/default.target.wants/hptdrv-monitor.service.
Removed symlink /etc/systemd/system/sysinit.target.wants/systemd-hptdrv.service.
All files installed have been deleted from the system.<br>[root@localhost Downloads]# \Box
```
- d. After uninstalling the driver, manually reboot the system.
- e. After the system has rebooted, open the system terminal with root privileges. And enter the following command to check the driver status: **lsmod |grep hptnvme**

```
Before uninstalling:
       [root@localhost test]# lsmod | grep hptnvme
       hptnvme
                             235401 0
```
#### After uninstalling:

```
[root@localhost test]# lsmod | grep hptnvme
[root@localhost test]#||
```
f. If the system does not display information about "hptnvme", the driver has been successfully uninstalled.

#### <span id="page-26-2"></span>**5.2.2.2 Uninstall the RAID Management Software**

- a. Open the system terminal with root privileges.
- b. Enter the following commands to uninstall the RAID Management. # **dpkg -r hptsvr (or rpm -e hptsvr-https)**
- c. Enter the following command to check if the RAID Management has been removed successfully.

#### **#hptraidconf**

After uninstall:

```
root@testlu-Super-Server:/home/testlu/Desktop# hptraidconf
bash: /usr/bin/hptraidconf: No such file or directory
```